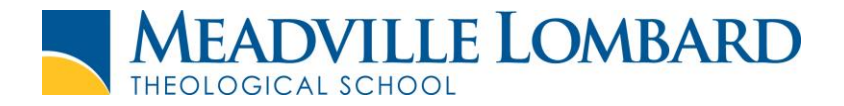

# Searching for a Journal by Title

## This handout shows you how to find a specific journal in any EBSCOhost database.

### **1. Log in to EBSCOhost**

- o Locate the list of journal titles. You can go directly to the Title List when choosing your database, by clicking the Title List link under the database description.
- o It can also be found by clicking the "Publications" link at the top of every page.

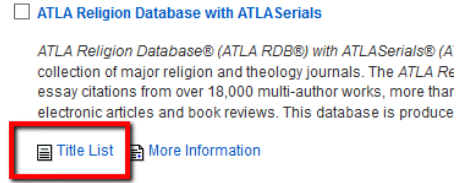

#### **2. Search for the journal you need**

- o Alphabetical (returns all journals in alphabetical order, starting with the term you search). Use this option when you know the title of the journal you need to find.
- o By subject & description (returns all journals that have your search term in their subjects as assigned by EBSCO, or in their title)
- $\circ$  Match Any Words (returns all journals that have any of your search terms anywhere).
- o After choosing the type of search you want, click Browse.

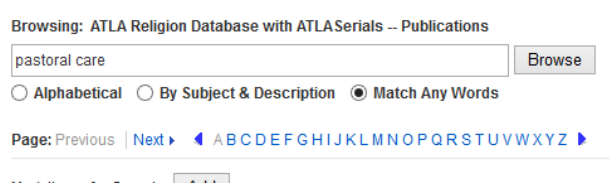

## **3. Search a single journal**

- o Click the title of the journal.
- $\circ$  Browse individual issues of the journal by using the sidebar on the right side of the page. Open the year you need, then the issue. You will go to a results page with every article from the issue you chose.

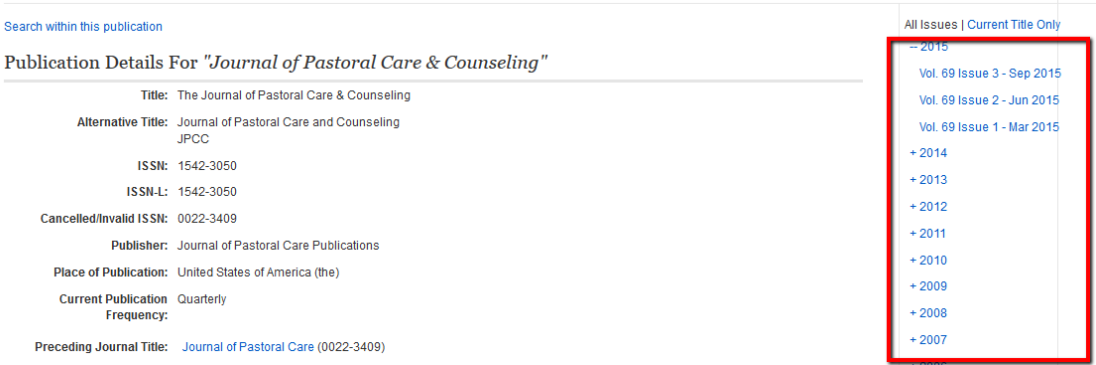

Have more questions? The Library Assistant can help you by phone, email, or over videochat! Email [libasst@meadville.edu](mailto:libasst@meadville.edu) to make an appointment.

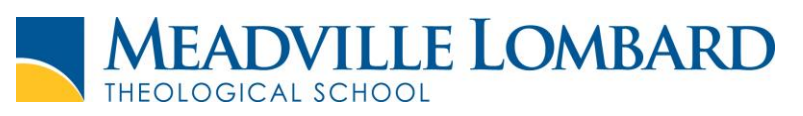

o Search all available issues of the journal by clicking the "Search within this publication" link.

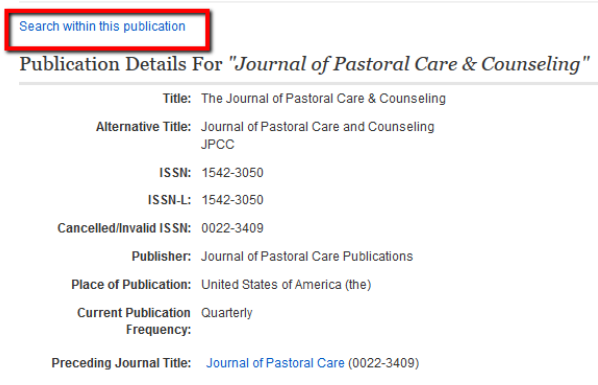

#### **4. Search in multiple journals at once.**

- o Check the boxes next to the journals you want to search. Click Add, then click Search.
- o You will go to a search results page with all the articles from the journals you chose. Refine your results by adding more search terms.

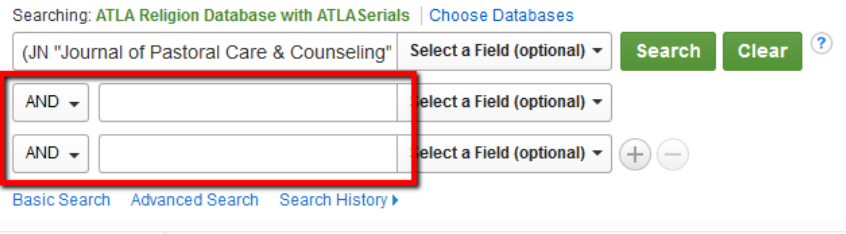

Have more questions? The Library Assistant can help you by phone, email, or over videochat! Email [libasst@meadville.edu](mailto:libasst@meadville.edu) to make an appointment.